# ABMLoyalty

 $\bullet$ 

൘

- [Конфигурирование модуля ABMLoyalty](#page-0-0)
	- [Бонусная программа ABMLoyalty](#page-1-0)
		- [Добавление карты по номеру телефона](#page-1-1)
		- [Продажа](#page-1-2)
			- [Списание баллов](#page-2-0)
			- [Начисление баллов](#page-2-1)
		- [Возврат](#page-2-2)
- [SMS-верификация](#page-2-3)
- [Отношение бонусных и денежных единиц](#page-2-4)
- [Отправка чеков](#page-2-5)
- [Режимы работы](#page-2-6)

Реализованная интеграция с системой ABMLoyalty может не поддерживать определенные функции системы или иметь особенности их реализации. Следует уточнять полноту интеграции в соответствии с функциональными требованиями к системе лояльности.

Кассовое ПО Artix поддерживает применение бонусных воздействий системы лояльности ABMLoyalty.

При настройке в личном кабинете системы лояльности необходимо указать branch\_id, в качестве которого используется код магазина (/linuxcash /cash/data/cash.reg).

## <span id="page-0-0"></span>Конфигурирование модуля ABMLoyalty

Активация модуля системы лояльности ABMLoyalty определяется параметром abmloyalty, который задается в конфигурационном файле /linuxcash/cash /conf/ncash.ini.d/abmloyalty.ini в секции [plugins].

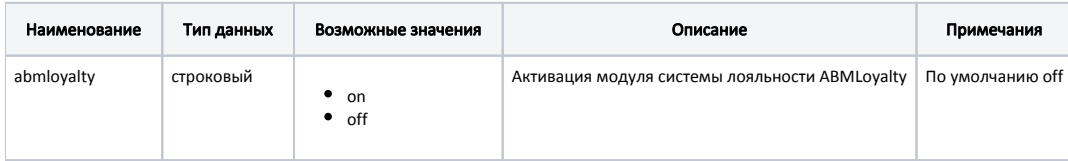

#### Пример настройки

[plugins] ; Система лояльности ABMLoyalty ;abmloyalty = off

Настройка плагина ABMLoyalty производится в конфигурационном файле системы лояльности /linuxcash/cash/conf/ncash.ini.d/abmloyalty.ini в секции [ABMLoyal ty].

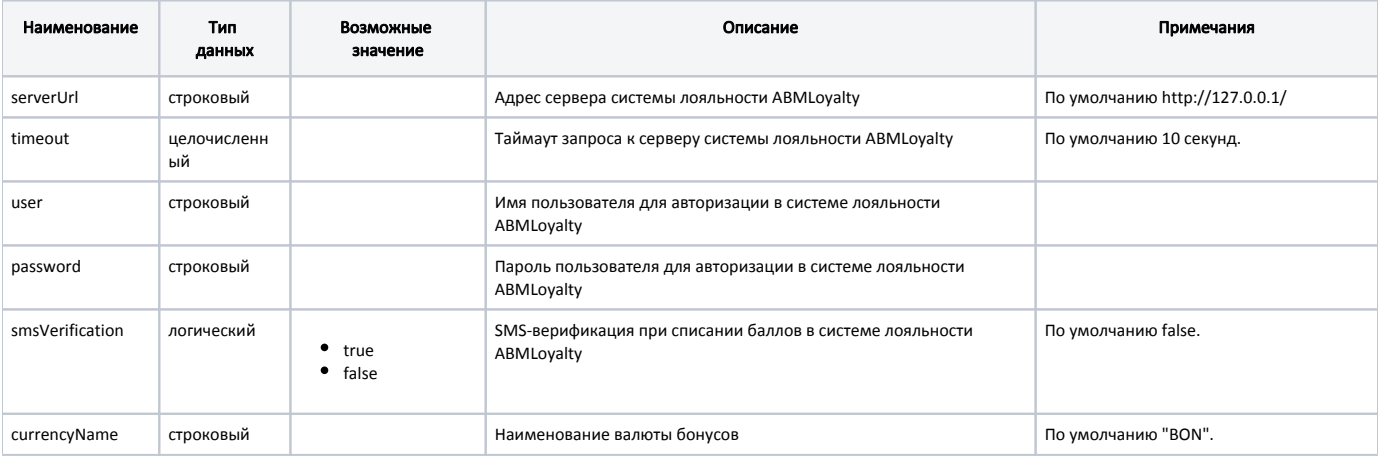

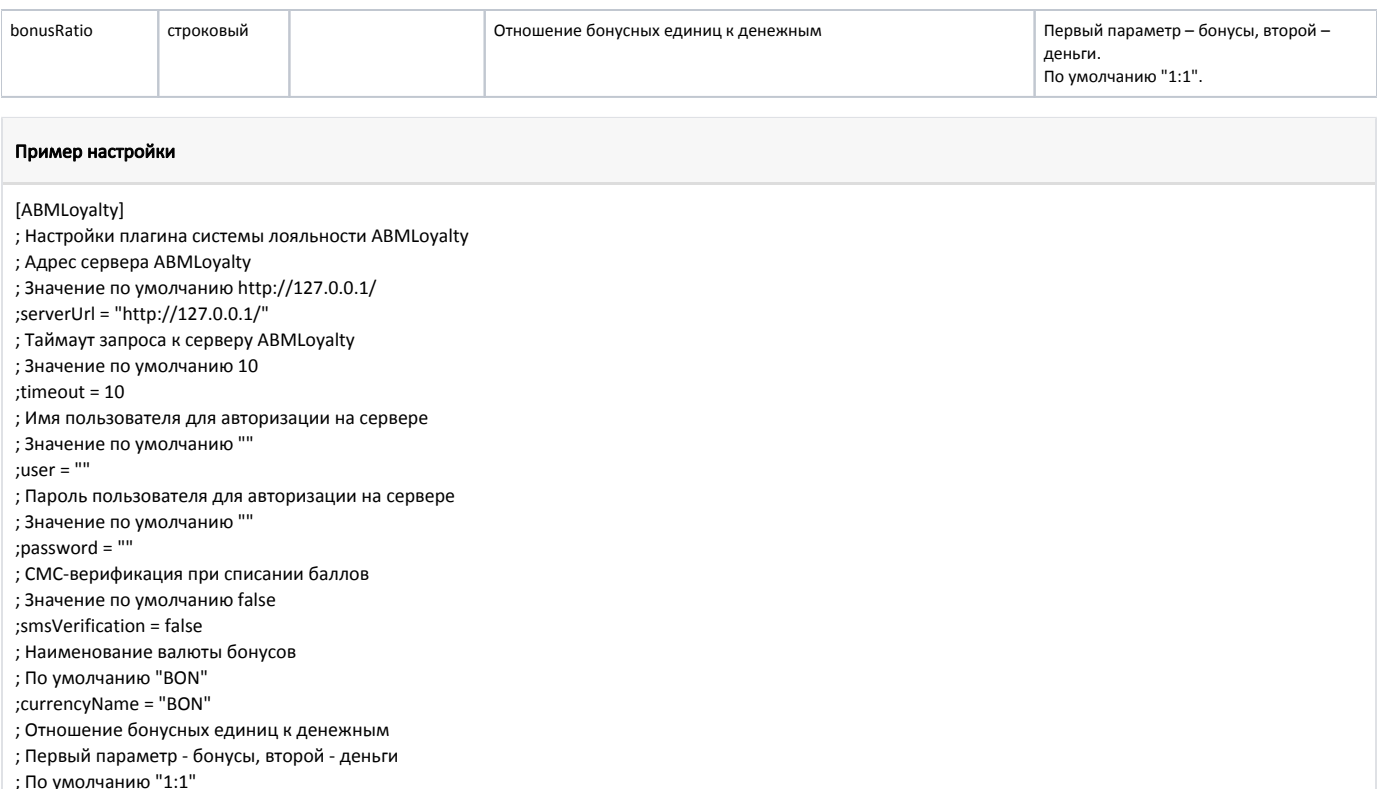

;bonusRatio="1:1"

## <span id="page-1-0"></span>Бонусная программа ABMLoyalty

Для использования системы лояльности ABMLoyalty необходимо:

- 1. Завести группу бонусных карт с типом карты ABMLoyalty ([БД Dictionaries таблица Cardgroup](https://docs.artix.su/pages/viewpage.action?pageId=86248304#id-,-Cardgroup�) поле cardmode = 12).
- 2. Активировать модуль системы лояльности ABMLoyalty (см. Конфигурирование модуля ABMLoyalty).
- 3. Настроить подключение к серверу ABMLoyalty, указать логин и пароль системы лояльности (см. Конфигурирование модуля ABMLoyalty).
- 4. Перезапустить кассовую программу.
- 5. Применить бонусную карту в чеке.

#### <span id="page-1-1"></span>Добавление карты по номеру телефона

При использовании системы лояльности ABMLoyalty возможно добавление карты по номеру телефона. Для этого необходимо:

- 1. Включить способ ввода "Удаленно" для группы карт [\(БД Dictionaries таблица Cardgroup](https://docs.artix.su/pages/viewpage.action?pageId=86248304#id-,-Cardgroup�) поле inputmask = 16).
- 2. Настроить клавишу "Добавить карту" с командой COMMAND\_CARD и параметрами:
	- cardNumberType со значением 1,
		- cardMode со значением 12.

При использовании команды на экран будет выведен диалог для ввода номера телефона, по которому будет произведен поиск карт на сервере системы лояльности ABMLoyalty.

Если к номеру телефона привязана:

- одна карта она автоматически добавляется в чек;
- две и более карт на экран будет выведен диалог для выбора карты. После подтверждения выбора карта добавится в чек.

Если при запросе к серверу лояльности ABMLoyalty карта клиента не будет найдена, то на экран будет выведена ошибка. Сервер системы лояльности возвращает следующие ошибки поиска:

- "Пользователь не найден" возникает в случае отсутствия указанного номера телефона на сервере системы лояльности ABMLoyalty;
- "Нет карт для телефона <номер\_телефона>" возникает в случае, когда карта для номера телефона отсутствует.

#### <span id="page-1-2"></span>Продажа

Для начисления и списания баллов с бонусной карты необходимо [добавить карту](http://docs.artix.su/pages/viewpage.action?pageId=18382860) системы лояльности ABMLoyalty в чек. Обращение к серверу для получения суммы доступных баллов выполняется при оплате баллами.

#### <span id="page-2-0"></span>Списание баллов

Списание баллов выполняется по инициативе кассира. Потраченные баллы фиксируются в кассовой программе как скидка на чек. Для списания можно использовать все доступные баллы.

#### <span id="page-2-1"></span>Начисление баллов

Начисление баллов происходит на стороне сервера системы лояльности ABMLoyalty после закрытия чека.

#### <span id="page-2-2"></span>Возврат

В системе лояльности предусмотрена возможность возврата списанных ранее баллов.

## <span id="page-2-3"></span>SMS-верификация

При использовании системы лояльности ABMLoyalty возможно использование SMS-верификации при списании баллов. Данное поведение регулируется параметром smsVerification в конфигурационном файле /linuxcash/cash/conf/ncash.ini.d/abmloyalty.ini в секции [ABMLoyalty].

Если настройка smsVerification включена, то для оплаты баллами запрашивается код, система лояльности отправляет sms-сообщение с кодом верификации на номер телефона клиента, к которому привязана карта:

- при вводе верного кода происходит списание бонусов с карты;
- при вводе неверного кода на экран будет выведено сообщение "Неправильный код".

## <span id="page-2-4"></span>Отношение бонусных и денежных единиц

При использовании системы лояльности ABMLoyalty возможно задавать отношение бонусных единиц к денежным при списании и начислении баллов. Данное поведение регулируется параметром bonusRatio в конфигурационном файле /linuxcash/cash/conf/ncash.ini.d/abmloyalty.ini в секции [ABMLoyalty].

Если настройка bonusRatio включена, то в диалоге оплаты баллами все суммы отображаются в бонусных баллах. После подтверждения списания баллов суммы начисленных и списанных баллов отображаются в денежном эквиваленте. При закрытии чека в БД кассы записываются суммы начисленных и списанных бонусов в денежном эквиваленте.

Для корректной работы кассы необходимо, чтобы настройки отношения бонусных и денежных единиц в кассе и на сервере системы лояльности ABMLoyalty совпадали.

### <span id="page-2-5"></span>Отправка чеков

O)

При закрытии любого чека продажи или возврата информация о данном чеке будет отправлена на сервер системы лояльности ABMLoyalty.

## <span id="page-2-6"></span>Режимы работы

В зависимости от доступности сервера системы лояльности ABMLoyalty операции могут производиться в режиме online или offline. При этом:

- запрос информации о карте и списание бонусных баллов всегда производятся online;
- возврат начисленных/списанных бонусов всегда производится offline через очередь [Artix-Queue](https://docs.artix.su/pages/viewpage.action?pageId=27532219);
- операции по начислению и отмене начисления производятся online. Если сервер лояльности недоступен, то операции производятся в режиме offline.